## **Step by step to get your DepEd Email Account.**

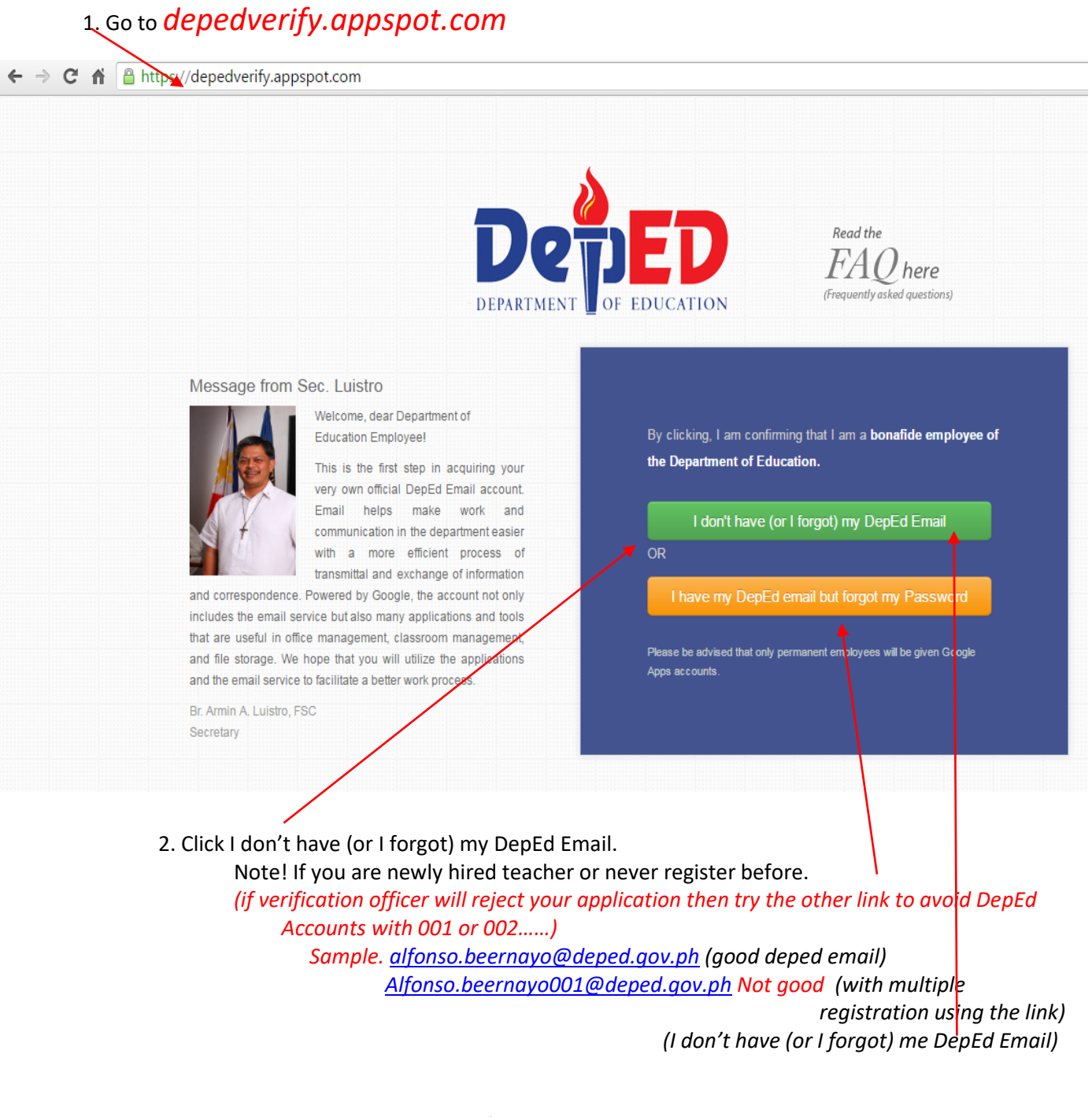

3. Click I have my DepEd Email but forgot my password Note! If you register before but you forgot your password. 4. **Click I don't have (or I forgot) my DepEd Email**

**Fill in the following account form.** 

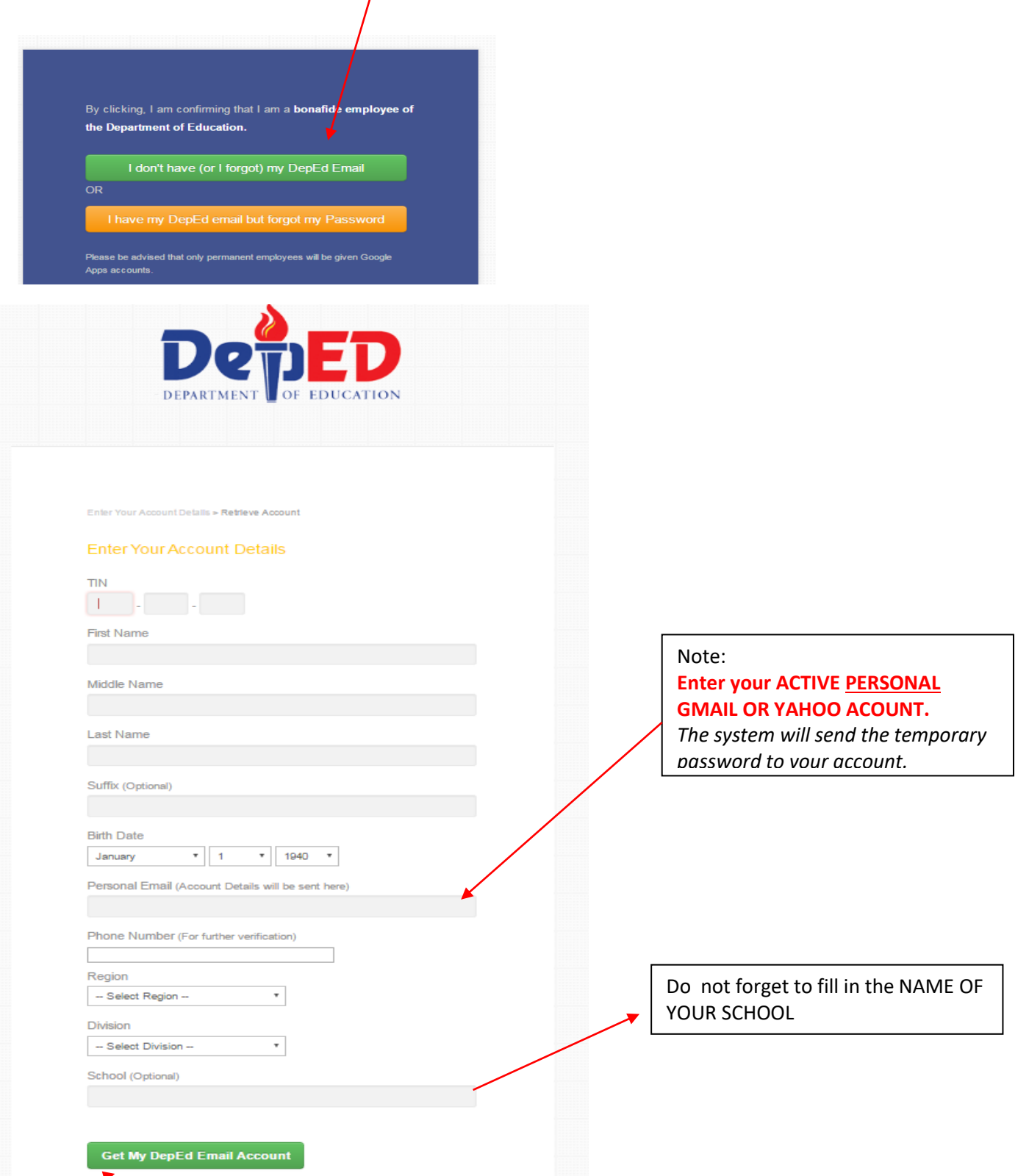

5. click Get My DepEd Email Account

- 6. Wait for the verification from time to time visit your personal Email the system will send your temporary password
- 7. Activate your DepEd Email to Gmail

(If have your DepEd Email but forgot your password the click the link)

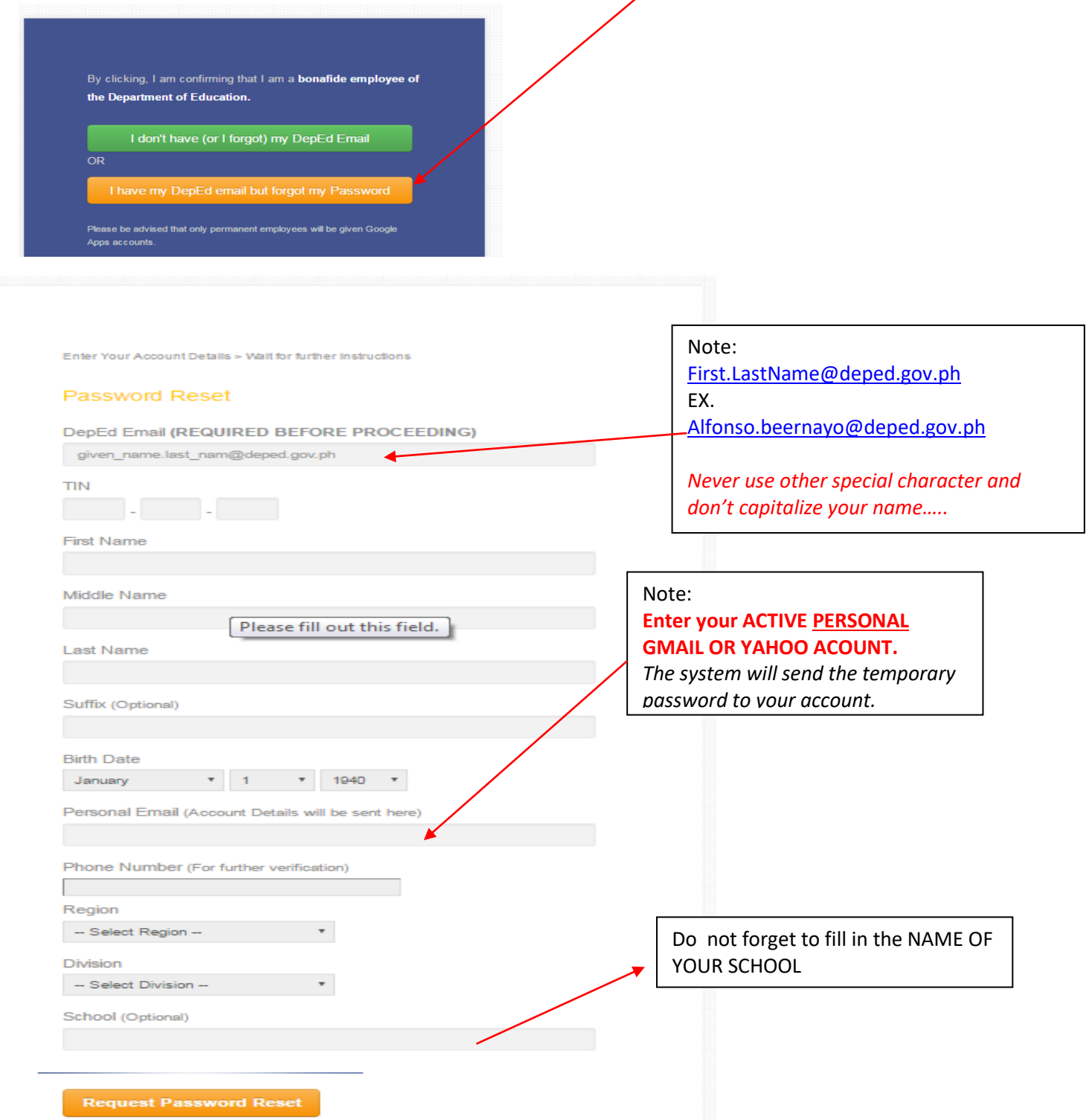

- 5. click request Password reset
- 6. Wait for the verification or the system will generate immediately your request.
- 7. Activate your DepEd Email to Gmail/change your password

CONGRATS & WELCOME TO DEPED